#### 格 TE.

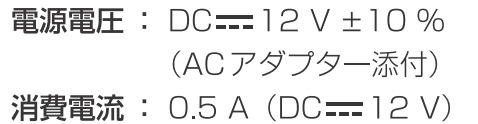

### ■総合

- 動作周囲温度:  $0^{\circ}$   $\sim$  +40  $^{\circ}$ C
- 許容湿度 : 10%~90% (結露なきこと)
- 質量 : 約 1 . 1 kg
- 寸法 (幅 × 高さ × 奥行)
	- $: 210 \times 67 \times 177$  mm (突起部を除く)

#### ■入出力端子

#### LAN (RJ-45):

10BASE-T/100BASE-TX 接続ケーブル: LANケーブル、最大100m

- スイッチングハブを経由して接続する場合: ストレートケーブル (カテゴリー5以上)、 STP (Shielded Twisted Pair) ケーブルを 推奨
- 機器を直接接続する場合: クロスケーブル (カテゴリー5以上)、 STP (Shielded Twisted Pair) ケーブルを 推奨

#### TO PAN/TILT HEAD (RJ-45):

RS422 (リモートカメラ用制御信号) 接続ケーブル: ストレートケーブル (カテゴリー5以上)、 最大 1000 m TALLY/GPI (D-sub 15ピン、メス、インチねじ):

**TALLY IN:** 5入力、フォトカプラー受け  $GPI IN:$ 4入力、フォトカプラー受け **GPI OUT:** 4出力、オープンコレクター出力 (負論理)

### ■ACアダプター

- 入力 : AC $\sim$  100 V – 240 V, 1.2 A 50/60 Hz
- $\therefore$  DC $=$  12 V, 30 A 出力

付属の電源コードは、定格がAC ~125 V以下 です。 AC ~100 V-120 Vで使用してください。

リモートカメラ

# 簡易接続ガイド

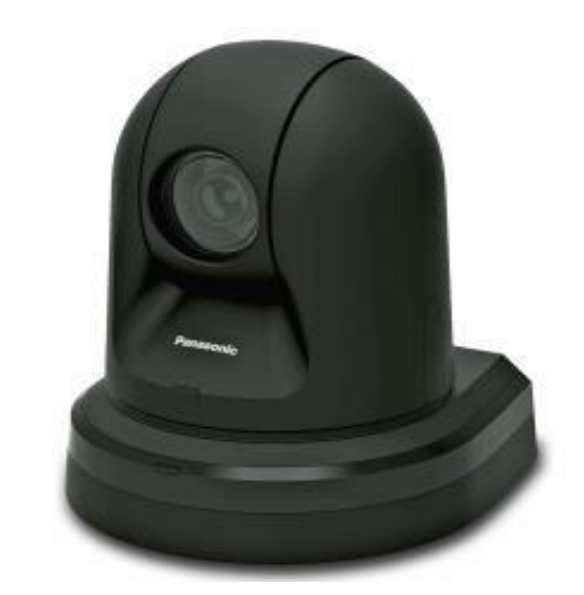

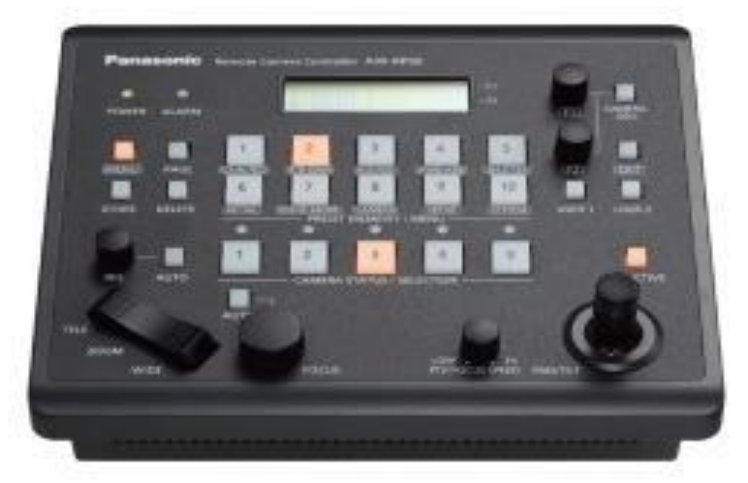

※リモートカメラ「AW-HE70SK9」とコントローラー「AW-RP50/N」の 組み合わせでの使用を想定した接続ガイドになります。

詳細はカメラ/コントローラ付属の取扱説明書を参照ください。

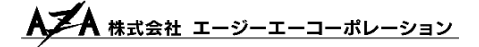

コントローラー側 SYSTEMメニューより、 カメラの接続設定を行います。

※SYSTEMメニューの入り方 ・MENUボタンを押すと、点灯します。 ・数字キー10を押します。

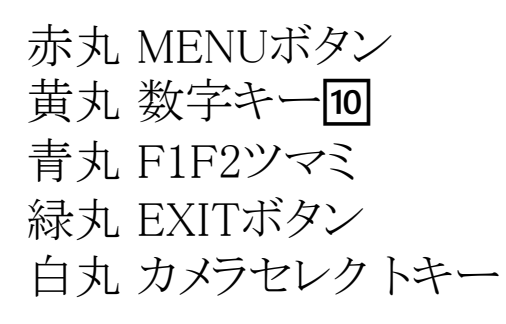

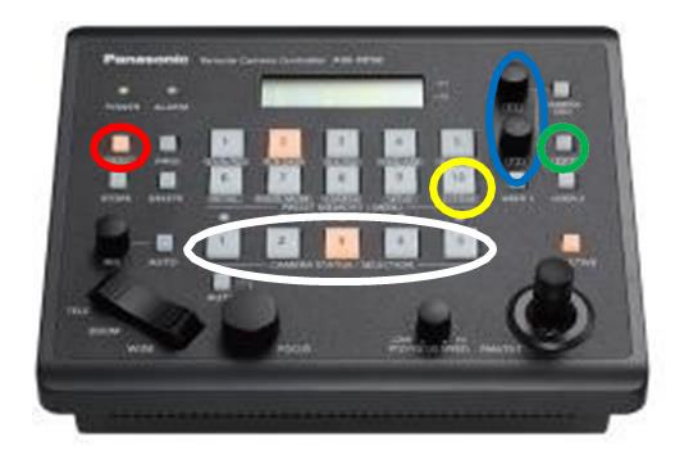

カメラのIPアドレスの確認方法 カメラが立ち上がったらCAMERA OSD(長押し)→ メンテナンス(F1で選びF1で選択)→IP Networkを選択します。

## Serial接続

Serial接続はIPなどは関係なく、コントローラーと繋いだカ メラを操作する方法です。比較的簡単ですが同時接続 数は最大5台までです。

カメラのRS-422端子(左図)と コントローラーの PAN/TILTHEADの任意の端子(右図) をLAN ケーブルで接続します。

メニュー → SYSTEM→[1]CAMERA CTLを選択 し、 LANケーブルを接続した端子番号をF1で選びF2で 【Serial】 に変更します。

カメラの電源ON、OFFはコントローラー側で行います。 MENU→[8]CAMERA→[2]POWERでF1を押す→F2で ALL ONを選択します。

OFFにする時は、ALL OFFを選択してください。

変更後接続したカメラのセレクトキー上部のLEDが点灯し ます。

セ レクトキーを押 し、カメラを選択 し操作可能か確認し てください。

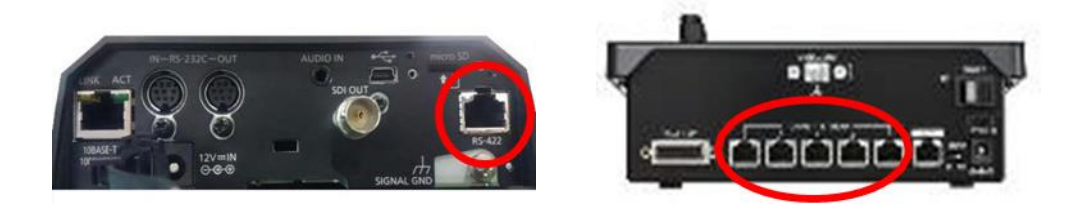

## Network接続

Network接続はカメラやコントローラーにIPを振り分け、接 続します。ハブを利用すれば最大100台まで同時接続可 能です。

カメラの10BASE-T/100BASE-TX端子(左図)とコントロー ラーのNetwork端子(右図)をLANケーブルで接続します。 メニュー → SYSTEM→ [5]AUTO SET IPを選択 し、 F2 でRENEW IP ADRを選択し、YESを選択します。 (CAM IP ADRで設定されているIPが自動でカメラに振り 分けられます)

カメラの電源ON、OFFはコントローラー側で行います。 MENU→[8]CAMERA→[2]POWERでF1を押す→F2で ALL ONを選択します。 OFFにする時は、ALL OFFを選択してください。

設定後接続したカメラのセレクトキー上部のLEDが点灯 します。セレクトキーを押し、カメラを選択し操作可能か確 認してください。

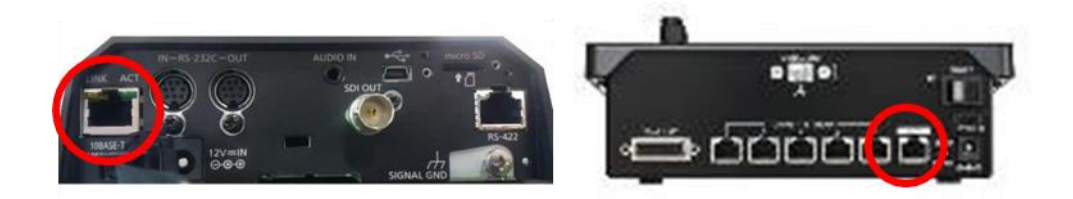